# TOPPERS 活用アイデア・アプリケーション開発

# コンテスト

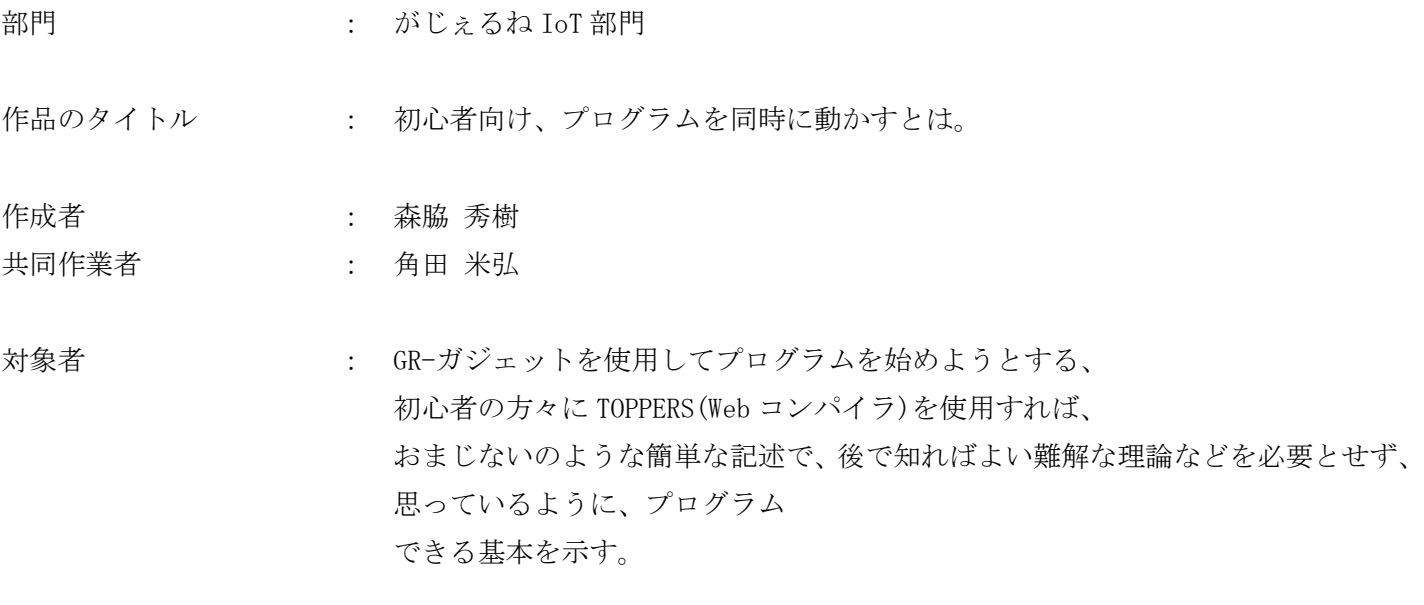

使用する開発成果物 : がじぇるね GR-PEACH と TOPPERS(Web コンパイラ版) asp-gr\_peach\_gcc-mbed

目的・狙い

GR-PEACH で学ぶ IoT アプリ開発スキルアップ講座~リアルタイム OS を使ってみよう~ を受講したが、初心者には、短時間での理論の理解は、難解でした。 そこで 初心に戻って、<リアルタイム OS を使ってみよう>に注目して短時間で実習を行い プログラムを同時に動かす、記述方法を紹介する。

アイデア/アプリケーションの概要

がじぇるねで、紹介されている LED チカチカをもとに、TOPPERS 環境を使用するまでの 操作方法と、その操作の意味を、シナリオを基に、パワーポイントでの資料を作成し、 単独実習では、スライドとメモを見ながら、実習ができるようなメモを作成。 説明会で使用するときは、スライドだけで、講師が、メモを補足し説明する。 このような利用方法で初心者にわかりやすく、説明できる。 サンプルプログラム、資料作成を行う。

## ・ 応募作品の説明

GR-PEACH で学ぶ IoT アプリ開発スキルアップ講座~リアルタイム OS を使ってみよう~ を受講したが、初心者には、短時間での理論の理解は、難解でした。そこで 初心に戻って、<リアルタイム OS を使ってみよう>に注目して短時間で実習が行える プログラムにて、リアルタイム OS を利用し記述する方法を パワーポイント資料として作成して紹介する。

### 活用アイデアの特徴やポイント

がじぇるねで、紹介されている LED チカチカをもとに、TOPPERS 環境を使用するまでの 操作方法と、その操作の意味を、下記のシナリオを基に、パワーポイントでの資料を作成し、 〇単独実習では、スライドとメモを見ながら、実習ができるようなメモを作成する。 〇説明会で使用するときは、スライドだけで、講師が、メモを補足し説明する。

このような利用方法で初心者にわかりやすく、説明できる。 資料作成を行う。

## 図、 写真などを使って分かりやすく説明してください。

ここから、作成するパワーポイントの基になる、シナリオを示します。 リスト、図等は、作品のパワーポイント内に示しています。

★オープニング

「同時にプログラムを動かすには」\*\*\*RTOS というツールを使用しよう\*\*\*

#### ★発表者概要

#### ★概要

同時に違う動作のプログラムを動作させるためには、どのように考えればよいのでしょうか? GadgetRenesas に挙げられている、LED ちかちかを題材にして説明してゆきます。 動作内容

① SW により UserLED を点灯させる。

② RGBled を赤緑青と順に点灯する。

サンプルを例に挙げ解説して行きます。

# ★使用ボード

Toppers-Contest に参加する条件で頂いたターゲットマイコン GR-PARCH

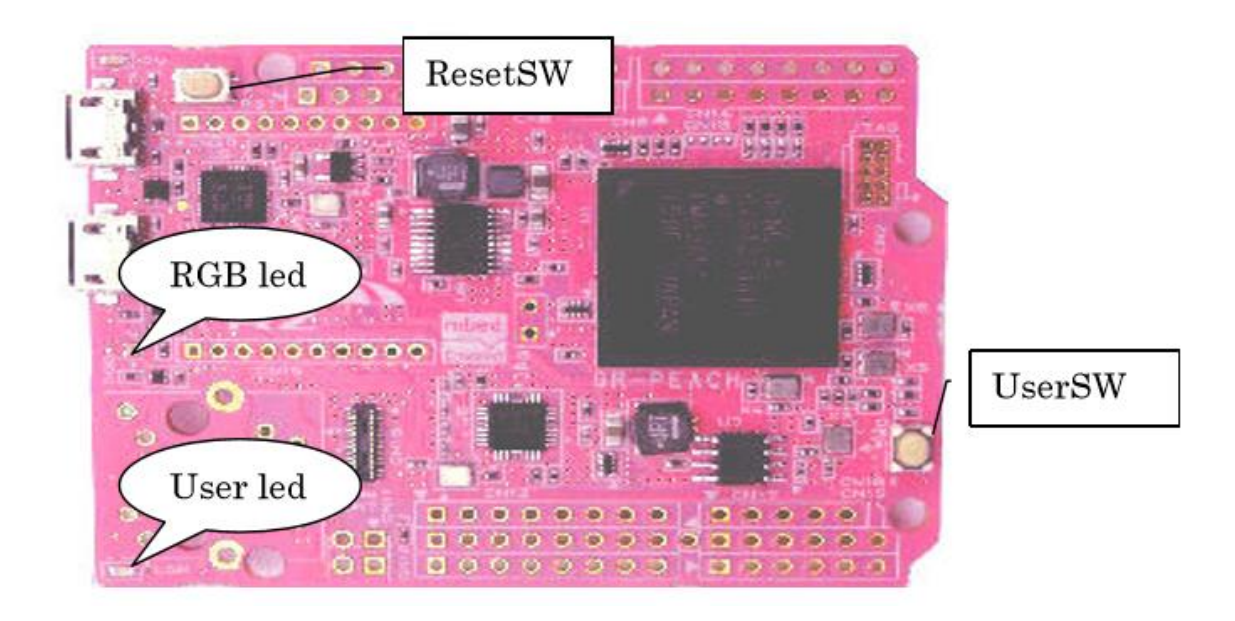

GR-PARCH いろいろな機能が満載ですが今回は、SW と LED を使用します。

SW と内部のカウンタ (タイマー) で、時間制御を行い各 LED を点滅します。

プログラムの中で使用する名前は

自由に付けることができますが、次のように付けてありますので、これに従います。

#### ★接続機能端子

UserSW はポート6の 0 に入力として接続されています。押すと'0'が読めます。(普段は'1'です) User led は ポート6の 12 に出力として RGB led のそれぞれの色は R (赤) ポート6の 13 の出力として G(緑)ポート6の 14 の出力として B (青) ポート6の 15 の出力として接続されています。' 0' で消灯、' 1' で点灯します。 プログラムの中では、 UserSW を PIN\_SW User led を PIN\_USER\_LED ResetSW UserSW User led RGB led の赤 を PIN\_LED\_RED RGB led の緑 を PIN\_LED\_GREEN RGB led の青 を PIN\_LED\_BLUE と呼んでいます。

★サンプルプログラム sp1

がじぇるねページのアイテムの GR-PEACH 下方に用意されている( http://gadget.renesas.com/ja/product/peach.html )、プログラム作成 特設ページ Arduino ライクなスケッチ peach sp1.html のサンプルプログラムの説明

このプログラムは、2 つの処理が、条件により実行されています。

① UserSW が押されていれば、UserLED を、押されている間、いつまでも点滅します。

② ①で押されていないときは、RGBled を順番に 1 度だけ赤、緑、青と順番に点灯を行う。 この繰り返しを行う動作です。

★サンプルプログラム sp1 の問題点

詳しく見てみると、①の条件により(SW が押されていると)②の処理は行われない動きになってい ます。

この 2 つの処理を、同時に行うようにするためには、①の処理にかかわらず、②の処理も行いたい わけですから、プログラムの作りを少し変更して、while を if にする①②①②①②・・・と 交互に 2 つの処理を行ってくれているように動作します。

これで 2 つの処理が交互に行われるわけですが、②の処理で赤、緑、青と順番に点灯消灯が継続的 に行いたいわけですが、①の処理により一瞬止められてしまい、息継ぎ状態となります。 ここでプログラムの作り方として、17を実行しつつ2も実行するにはどのようにしたらよいのかと

いうことになります。

これが同時に別々の処理を行いたいという要求になります。

★コーヒーブレイク

コンピュータは、本来プログラムで記述されている命令を順番に、1 つずつ実行する機械です。 順番に実行するのですから、多数の事を同時には行いません。

ただし命令実行速度が、高速な場合、外部から見ていると、同時に多数の処理をこなしているよう に見えます。

そこで今回の問題を、リアルタイムマルチタスクオペレーティングシステムで動作させることにします。

★作り方

これを、元のリストの①、②のままで使用できる道具があればわかりやすい。

★サンプルプログラム /peach\_sp5.html

サンプルで示されるように、それぞれ別々に行いたい処理を、loop でくくった記述にして、Toppers で 用意されたツールにてコンパイルをすれば、簡単に、別々の処理をあたかも同時に行っているように、 動作してくれます。

★終わり

みなさん、このように簡単な記述で、コンピュータに、同時に処理を行わせることが出来る様になりました。 便利な道具を利用してプログラムを簡単に作りましょう!!!

そして大学レベルの難しい理論を、学びたいと思えてきた人は、どうぞ、

TOPPERS(Web コンパイラ版) asp-gr\_peach\_gcc-mbed と、その理論に、目を向けてみてください。

TOPPERS のホームページでは、いろいろな説明が、用意されていますので、自分に合った説明を読んでみてくだ さい。